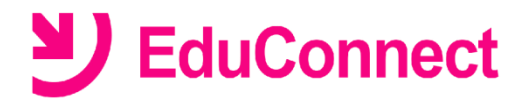

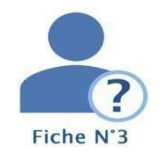

Je me connecte avec mon compte ÉduConnect

 $-$  Se connecter  $-$ 

Identifiant oub

Mot de passe

 $\overline{\omega}$ 

# **Je ne connais pas mon identifiant.**

## **Dans quel cas suis-je concerné ?**

## **Si vous avez perdu ou oublié votre identifiant EduConnect.**

**NB :** Pour rappel l'identifiant EduConnect est de la forme : **initiale du prénom. nom de famille nombre** *Exemple* : Nicolas Dupont a pour identifiant **n.dupont34**

## **Se connecter avec Educonnect**

- *1.* Lancer un navigateur et aller sur le site [du lycée Saint Sernin](https://saint-sernin.mon-ent-occitanie.fr/) puis initier une connexion en tant que *parent de l'Académie de Toulouse par EduConnect*
- **2.** Sélectionner votre profil « *Responsable légal* ».
- **3.** Cliquer sur le lien **Identifiant oublié**
- **4.** Choisir le mode de récupération de votre identifiant : par **mail** ou par **SMS**

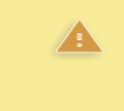

Pour récupérer votre identifiant, vous devez utiliser l'adresse de courrier électronique ou le numéro de téléphone portable communiqué à la rentrée dans la fiche de renseignement de votre enfant.

#### **Récupérer son identifiant par SMS**

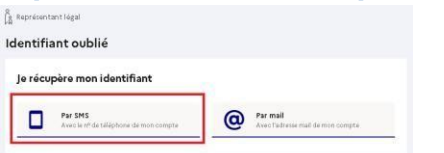

- Cliquer sur l'icône en forme de téléphone portable
- Saisir *le numéro de téléphone* communiqué dans la fiche de renseignement de votre enfant et cliquer sur **Valider**.

Un SMS contenant votre identifiant vous sera envoyé à ce numéro.

### **Récupérer son identifiant par mail**

**Identifiant** 

Mot de passe

Identifiant au format p.nomXX

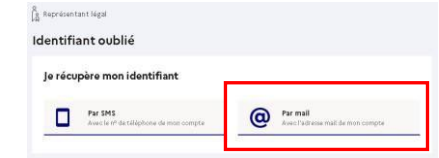

•Cliquer sur l'icône en forme de **@**

•Saisir l'*adresse de courrier électronique* que vous aviez renseigné sur votre compte et cliquer sur **Valider**.

#### **Un mail contenant votre identifiant vous sera envoyé à cette adresse.**

Rendez-vous à présent sur votre boîte de messagerie pour récupérer votre identifiant.

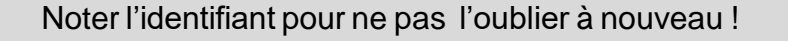

#### **Vous pourrez maintenant vous reconnecter à l'ENT avec vos codes d'accès Educonnect.**

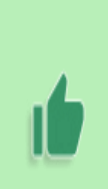

Si votre adresse mail ou votre numéro de téléphone portable ne sont pas reconnus sur EduConnect, veuillez-vous rapprocher de l'établissement scolaire de votre enfant. Envoyer un courriel à l'adresse informatique.stsernin@ac-toulouse.fr en expliquant votre problème et avec toutes ces informations: nom, prénom, n° de téléphone portable + nom, prénom et classe de votre(vos)

enfant(s).